# GSM/GPRS/GPS TRACKER MANUAL

### **Preface**

Thank you for purchasing the tracker. This manual shows how to operate the device smoothly and correctly. Make sure to read this manual carefully before using this product. Please note that specification and information are subject to changes without prior notice in this manual. Any change will be integrated in the latest release. The manufacturer assumes no responsibility for any errors or omissions in this document.

#### 1. SUMMARY

Working based on existing GSM/GPRS network and GPS satellites, this product can locate and monitor any remote targets by SMS, APP and Internet. It adopts the most advanced technology of GPS and AGPS dual positioning

#### 1.1 Main functions

- GSM quad-band frequency;
- Real time tracking by SMS/GPRS
- · Low battery alarm;
- · Geo-fence alarm;
- move alarm
- · SOS alarm;
- monitor
- Vibration alarm(optional)
- Add Smart sleep save power Mode
- · Add GPX history route record, can checking in Google map
- Add AGPS function, receive GPS signals faster
- · Add built-in storage memory

#### 1.2 Specifications

| Content           | Specs                |
|-------------------|----------------------|
| Dim.              | 65mm x 46mm x 17mm   |
| Weight            | 35g                  |
| Network           | GSM/GPRS             |
| Band              | 850/900/1800/1900Mhz |
| GSM chip          | MT6261               |
| GPS chip          | Ublox 7020           |
| GPS sensitivity   | -159dBm              |
| GPS accuracy      | 5m                   |
| Time To First Fix | Cold status 45s      |

|                 | Warm status 35s      |
|-----------------|----------------------|
|                 | Hot status 1s        |
| Work voltage    | 110 - 220V input     |
|                 | 5V output            |
| Storage Temp.   | -40°C to +85°C       |
| Operation Temp. | -20°C to +55°C       |
| Humidity        | 5%95% non-condensing |

#### 1.3.Led indicator status

| Led ndicator status | Meaning        |
|---------------------|----------------|
| Green -solid        | No gsm signal  |
| Green-flashing      | Got Gsm signal |

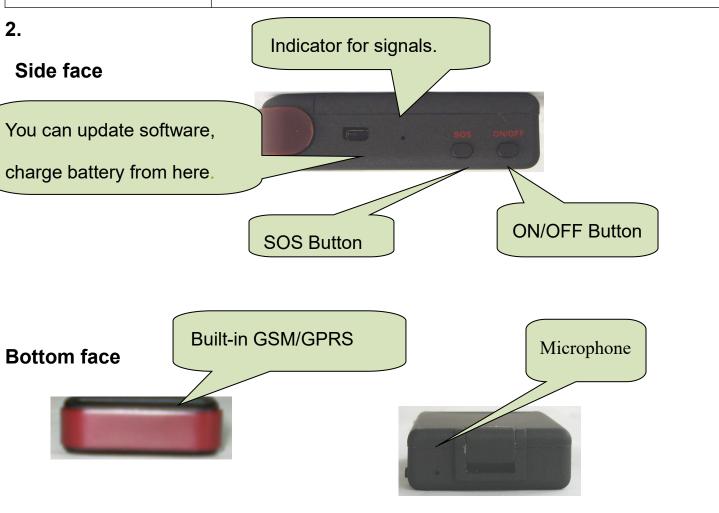

#### 3. Notices:

- 1. GPS tracking can be worked outdoor. Must have a mobile phone signal and have GPS singal, can block GPS satellite signal when there are metal and building above the GPS tracker
- 2.Please make sure GSM SIM card(2G GSM network or compatibility 2G GSM network) supports making calls, sending messages, GPRS network.
- 3. Please make sure GSM SIM card is with sufficient balance.
- 4.Please make sure the GSM card has opened the call shows and turned off the call transfer.
- 5. Please insert the GSM phone card correctly. Cancel the PIN code
- 6). Do not assembly and disassembly device at will.

#### Choose a SIM card

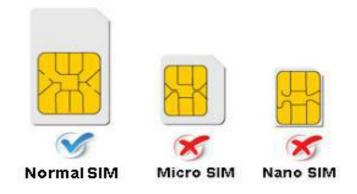

#### **Quick using**

**3.1** Put the SIM card into the as picture shows.

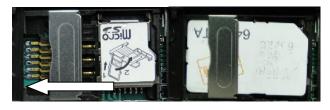

- 3.2 inset battery, then charge the battery in time to keep it working normally
- **3.3** take the device to outdoor and the front of device towards sky ,move device to receive gps singnal. Beause indoor has no gps signal

#### 3.4 Use mobile phone call the device and hang up or sending message

"smslink123456" to mobile number in tracker ,tracker Will reply positioning information

lat:22.57397 long:113.88373 speed:000.1 T:06/30/14 08:26 http:// maps.google.com/ maps?f=q&q=22.57 397,113.88373&z=1 6 last: lat:22.57385 long:113.88371 speed:002.5 T:06/28/14 11:58 http:// maps.google.com/ maps?f=q&q=22.57 385,113.88371&z=1 6 now: lac:9349 cid:3593 mcc=460 mnc=002

Picture (1) have gps signal

Picture (2) no gps signal

#### Pic(1): Replied real-time tracking information under GPS satellites signal.

- ◆ Lat:22.67533 Ion:114.03913 Positioning of the latitude and longitude values.
- ◆ **Spd:** 000.1 This refers to the device moving speed. The unit is km/h.
- ◆ T:06/14/17 09:14 real-tracking time, the Default is London time. You can set a time zone by sms command

Google Link: This is the link to the Google map showing the position of the device.

#### Pic(2): Replied last time position information. Now is LBS position information.

#### no gps singal

- ◆ smcc:27a4 1223: Real-time LBS data.
- ◆ Time:08/00/00 LBS positioning time.

If you receive positioning information is picture 2, please go out the outdoor and Walk around with gps tracker, for receive The satellite signal

#### 4.Command instruction

- 1)Device default password:123456)
- 2)use of mobile phones send messages to the tracker about all set command
- 3) The "+" in the command, please don't type "+", space means press

the space keyboard on your cell phone

- 4)After admin number setting, all alarm message will send authorization number other cell-phone number send command will not reply
- 5) If you want standby time longer, pls don't open move alarm, and platform for real-time location tracking.etc

#### 4.1 Admin number setting:

Command: admin123456+space+ phone number (This phone number is your own mobile phone number, not the mobile number in tracker.)

Reply: admin ok

E.g. admin123456 13725556021

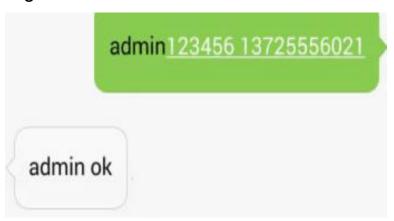

**Note:** support 5pcs admin number, Set the first authorization number, then use use the first authorization number to set other authorization number, If the authorization number forget or lost, you can send reset123456 to Restore the factory Settings

Admin number Canceling: Command: noadmin123456 13725556021

Reply: noadmin ok

(It works only in getting gps signal, the scope is a circle that 4.2 move Alarm setting radius 200meters)

Command: move123456

Reply: move ok

move alarm! <DateTime:2017-03-19 09:03:48 http://maps.google.com/ maps?q=N22.674530,E114.0 41598

move alarm Canceling: Command: nomove123456

Reply: nomove ok

#### 4.3 Low battery alarm

When GPS device battery is Less than 30%, it will send SMS:low battery+Ge-info alarm, at 3 minutes interval.

Canceling low battery alarm: send"low battery" to the tracker.

#### 4.4. SOS help setting

Long Press the SOS button for 3 seconds, the tracker will send SMS "SOS HELP!+lat./long." to all the authorized numbers

E.g:

SOS help! 352887077654321 17-04-18 10:44:03 22.674697,N, 114.038577,E

Canceling sos setting : Command: "help me"

E.g:

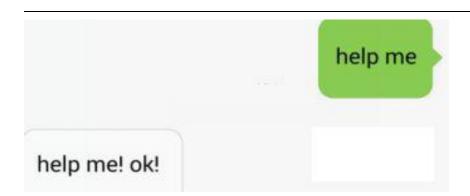

#### 4.5 Monitor setting

The default mode is "tracker" (Tracker mode).

Send SMS "monitor+password" to the unit, switch to "monitor" mode. then use your mobile call the device sim card, Can listen to the voices around device E.g.

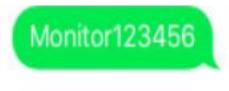

monitor ok

Monitor Canceling Send SMS "tracker123456" to the unit, switch to "tracker" mode

#### 4.6. Set Vibation alarm(option, The default do not have this function)

Command: "shock+password" to the device, it will start effective

After 5mins of static ,when the sensor is triggered ,and will send send Vibrate alarm+latitude&longitude"

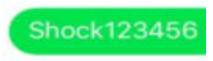

set vibrate OK

#### canceling Vibation alarm:

Command: "noshock+password"

#### **7 Terminal (local) Time Setting** (factory setting GMT 0) Command: time zone123456 local time zone 4.7

Reply: time ok!

**E.g**:

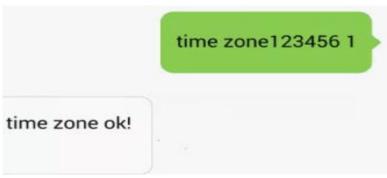

t NOTE:( 1 is east 1, 30 is half the time zone) - 1 is west 1,

#### 4.8 **Reset Hardware**

Command: reset123456

Reply: reset ok

#### 4.9 Change the password

Command: password123456 888888

Reply:password OK

Note: 123456 is the old password(default),888888 is the new password,it must the

6 digits Arabic numerals

#### 5.0 State Checking

Send SMS:"check+password" to the tracker device, it will reply the recent status via

SMS as: GSM: 100% GPS: OK/NO GPRS: ON/OFF battery: 100%.

Remark: GPS NO, only mean there are no GPS position request.

#### 5.1 change IMEI number

Command: imei123456+space +new imei number

E.G: setimei123456 352887076633221

## 5.2 change Time upload interval( default 10s) Command: t030s\*\*\*n123456

t030\*\*\*n ok

(030's is every 30 seconds send data to platform)

#### Add GPX history route record 5.3

First you have to insert TF card in the device

Send SMS: "gpx+password" to tracker, it will reply: "gpx ok",

then send SMS: "t001m\*\*\*n+password", it will reply: "tn ok"

Cancel gpx function; send SMS: notn+password" it will reply: notn ok"

then send SMS: nogpx+password ,it will reply nogpx ok. Then auto enter SMS mode.

Check the gpx data in google earth map:

Take out the TF card from device and connect with computer, copy the GPX file to computer, then open the google earth map, then use goolge earth map open the gpx file, you will see the route in the map. (you can download google earth map app in the network)

NOTE: after set successed GPX function, call device will not reply the google link, and stop send data to server.

## 6. If you need real-time tracking by APP or websit ,pls Contact the manufacturer And provide tracker IMEI to manufacturer

#### 6.1:Suport Andriod & IOS APP tracking

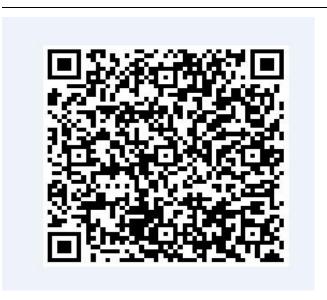

If you need real-time tracking by APP ,please scan APP on web platform OR Download "dagps"

1).scan QR code---open with browser--- choose Android or iphone---Download--installation app

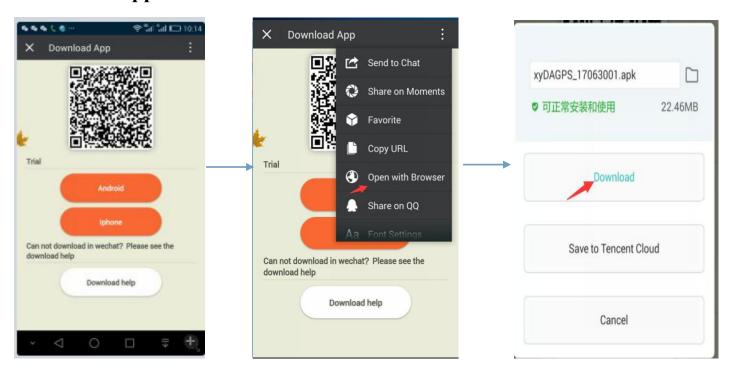

#### 2): support Website and APP login

Open www.gps110.org

Use tracker ID login, default password 123456.

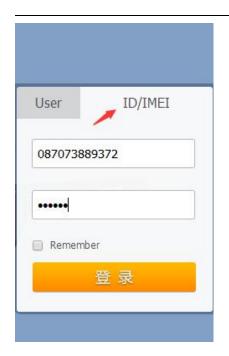

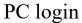

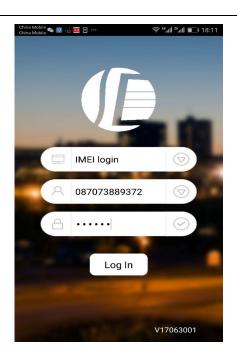

APP login

#### 6.2Geo-fence setting

Point APP fence and Set the diameter of 200 metres, Choose a location as center, in outdoor(device out of the safety area will alarm)

#### 6.3:suport Websit tracking

Open www.gps110.org

Use tracker ID login, default password 123456.

NOTE:If you insert the correct SIM card and send "GPRS123456", device in outdoor, still not online.Please set the APN commands

If set the first step, device online in platefrom, no need set apn commands

After set GPRS mode, every 2min upload data to server by default, you can change upload time interval

#### Set GPS online in platefrom

SMS1: "GPRS123456"

SMS2: APN123456+space+Apn name

( APN name pls ask the sim card company ,for example tell you the apn name is ABC,so send APN123456 ABC)

(If have the APN user name and password, need plus APN user name and password behind the APN name)

Eg: APN123456+space+APN name+space+ APN user name+space+ APNpassword

## **7.** If use the other platform, start on line tracker (Use the default platform, don't need to operate 7)

in advance Using mobile phone send SMS commands to device and set online platform (please set DNS and port, set apn)

SMS1: "GPRS123456"

SMS2: adminip123456 +space+ip+space+port

or adminip123456+space +DNS+space+ port

E.g. adminip123456 <a href="https://www.gps110.org">www.gps110.org</a> 7018(<a href="https://www.gps110.org">www.gps110.org</a> is DNS,7018 is port)

SMS3: APN123456+space+Apn name (APN name pls ask the sim card company ,for example tell you the apn name is ABC,so send APN123456 ABC)

If have the APN user name and password, need plus APN user name and password

behind the APN name)

Eg:APN123456+space+APNname+space+APNuser name+space+ APNpassword

## 8.FAQ and processing methods.

| FAQ                                                       | Instructions/Solutions                                                                                                    |
|-----------------------------------------------------------|----------------------------------------------------------------------------------------------------|
| Fail to turn it on                                        | Please check if battery and USB cable is charged                                                                                                    |
| No GSM signal                                             | <ul> <li>Please check if SIM card installed correctly.</li> <li>Please check if SIM card is 2G GSM network.</li> </ul>                                                                                                    |
| No GPS                                                    | A more open view of the sky is recommended to make sure<br>the device can receive the GPS signal normally.in outdoor,or<br>take device to walk around                                                                                      |
| No reply to SMS command                                   | Password wrong or the format is wrong. restore factory settings send "reset123456"                                                                                                    |
| No reply to calling &  No alarm message                   | Authorized / admin phone number is incorrect or has not setup                                                                                                    |
| SMS position OK, cannot use the APP and web platform      | Pls check if APN is correctly set. And pls find out the correct APN content of the SIM card.                                                                                                    |
| Platform position is difference from the actual position. | No uploading position time or no GPS signal: call the device phone number and receive the position message. If it shows like Pic 2, pls make sure the device can receive the GPS signal normally.in outdoor,and take device to walk around |